#### **SYSLOG**

German Hernandez P. CCIE #24492

adu.

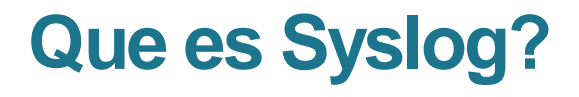

Funcionalidad que permite a los equipos generar mensajes de auditoria y gestión que describen cuando ocurre un evento.

Estos mensajes se envían a la consola, a la memoria o bien a un servidor SYSLOG.

Los mensajes son enviados en tiempo real.

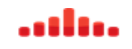

#### **Que contiene el mensaje Syslog?**

**Timestamp:** La fecha y hora en que ocurrió el evento.

**Facility Code:** Un identificador que categoriza cual funcionalidad o modulo del equipo genero el mensaje. Inicia con un símbolo de porcentaje %.

**Severity:** Un numero de 0 a 7 que indica la importancia o severidad del evento, entre mas bajo mas critico.

**Mnemonic:** Texto corto que categoriza el evento con un código.

**Message Text:** Un mensaje con una descripción del evento o la condición que disparo ese mensaje del Sistema.

German Hernandez P. CCIE #24492

. . . . . . .

#### **Ejemplo de mensaje SYSLOG**

\*Dec 18 17:10:15.079: %LINEPROTO-5-UPDOWN: Line protocol on Interface FastEthernet0/0, changed state to down

**Timestamp:** \*Dec 18 17:10:15.079

**Facility code:** %LINEPROTO

**Severity level:** 5

**mnemonic :** UPDOWN

**Message Text:** Line protocol on Interface FastEthernet0/0, changed state to down

German Hernandez P. CCIE #24492

. . . . . . .

### Configuración de SYSLOG para enviar mensajes a Consola

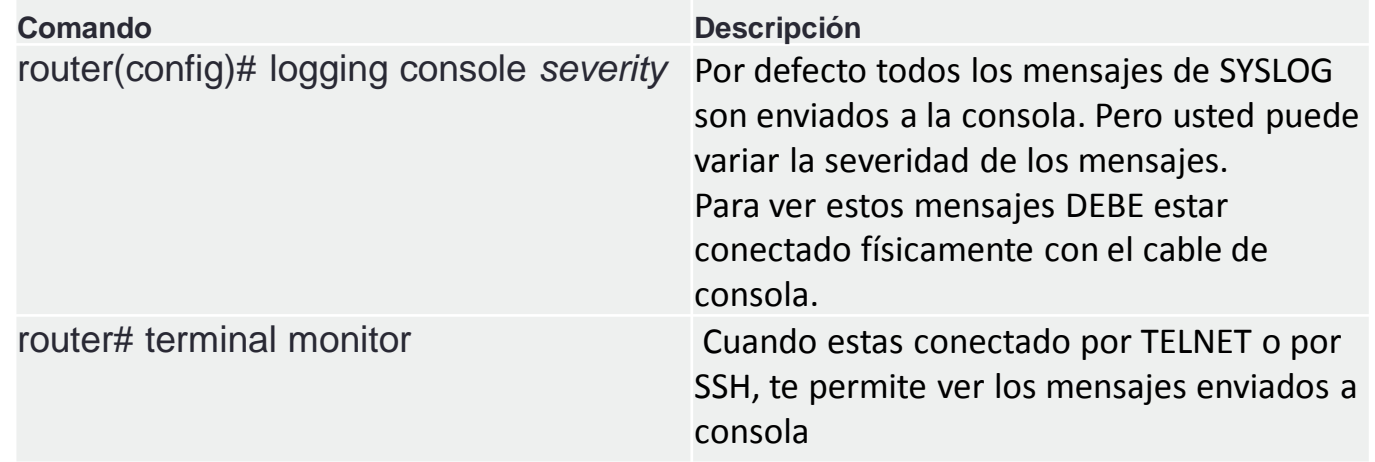

# Configuración de SYSLOG para enviar mensajes a memoria buffer

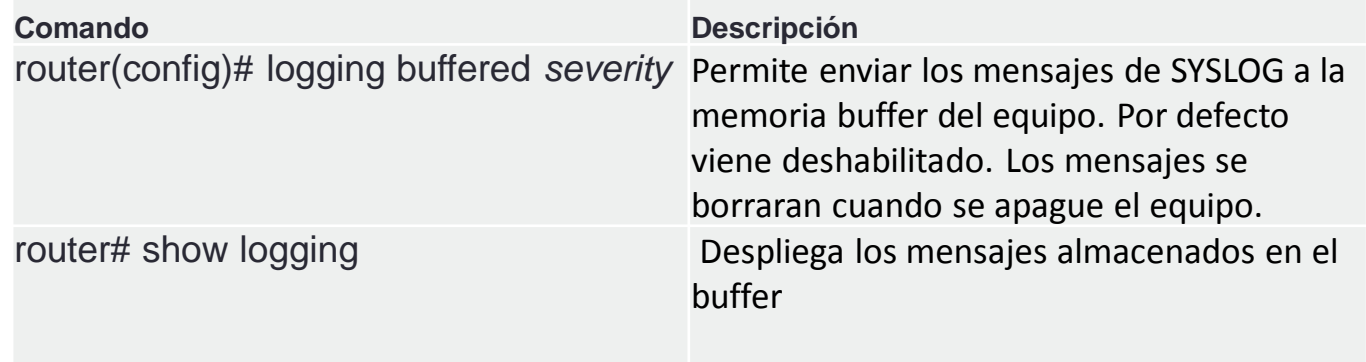

# Configuración de SYSLOG para enviar mensajes a servidor remoto

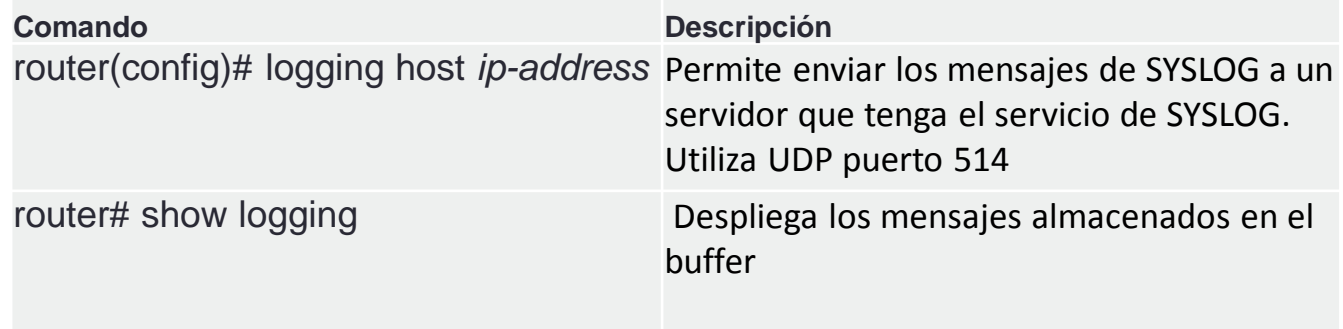

# Adicionales

De forma predeterminada los equipos envían una mensaje bastante común que puede ayudar pero también puede ser molesto: cada vez que una interfaz se activa o se desactiva (UP/DOWN).

Puedes evitar esto con el siguiente comando:

router(config-if)# **no logging event link-status**

21w5d: %LINK-3-UPDOWN: Interface FastEthernet0/0, changed state to down 23w2d: %SYS-5-CONFIG\_I: Configured from console by vty0 (172.1.1.1)

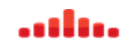

## Adicionales

Adicionalmente y también de forma predeterminada los equipos solamente colocan el UPTIME en los mensajes. Así que se debe configurar el reloj del equipo o bien un servidor de NTP para ver la hora exacta del evento.

21w5d: %LINK-3-UPDOWN: Interface FastEthernet0/0, changed state to down 23w2d: %SYS-5-CONFIG\_I: Configured from console by vty0 (172.1.1.1)

router#clock set 11:11:00 20 january 2016

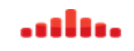

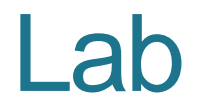

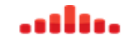